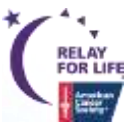

# **------------------------------------------------------**<sup>|</sup> Edit Your **Greeting Page** <sup>|</sup>**-----------------------------------------------------**

# **Using the Edit Tool**

- 1. Click the pencil icon to open your Greeting Page for editing!
- 2. Save  $\Box$  your changes often
- 3. Click the  $x \times t$  to close out and automatically refresh your page

### **Change Your Banner Image**

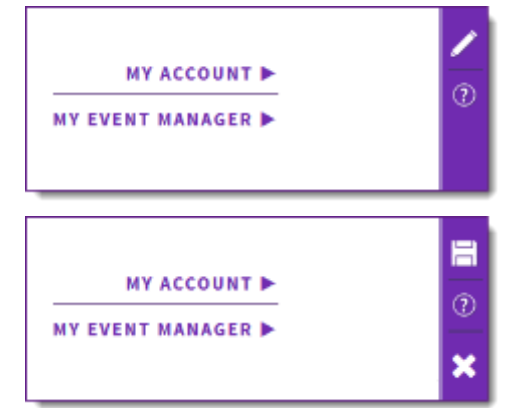

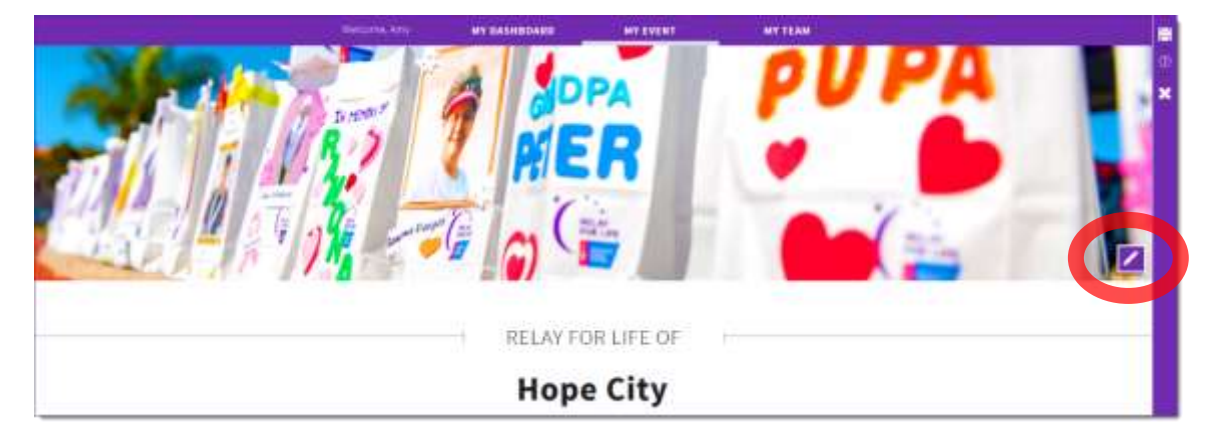

# **Edit Your Announcements**

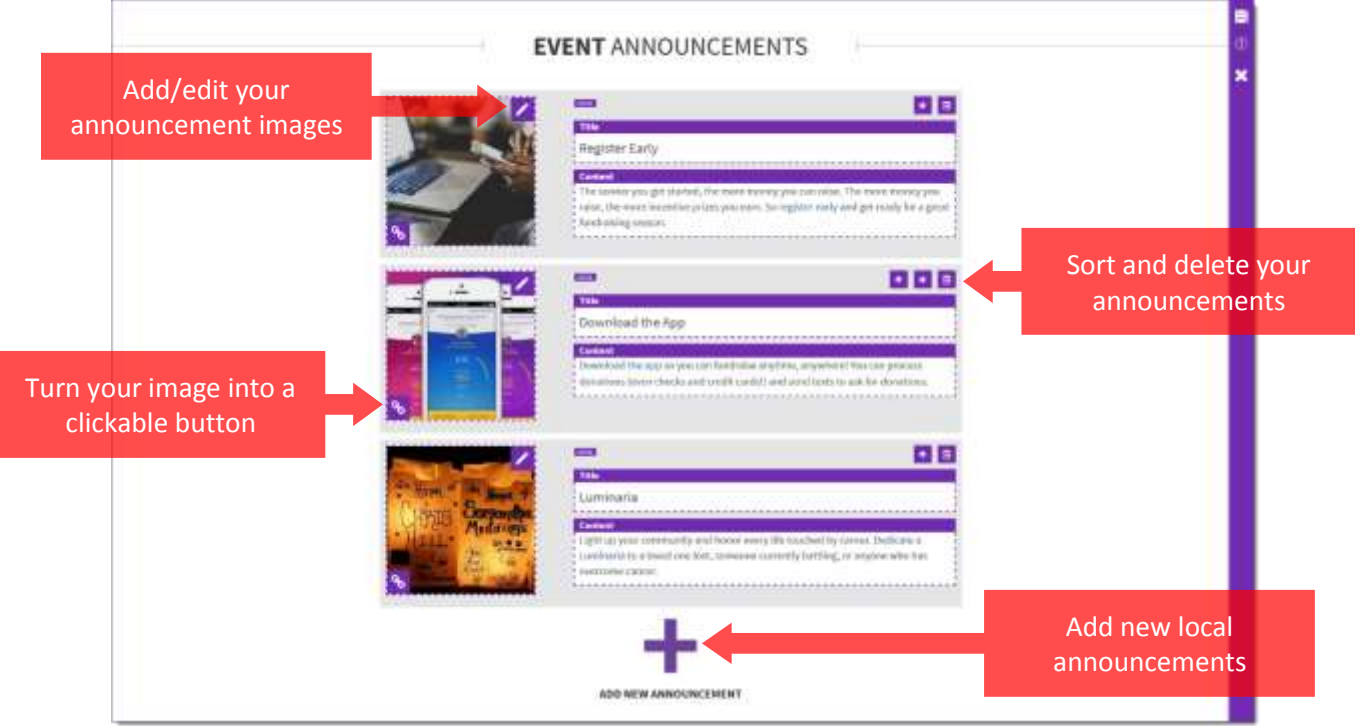

**If you have any questions, please contact your local staff partner or call the American Cancer Society at 1.800.227.2345.**

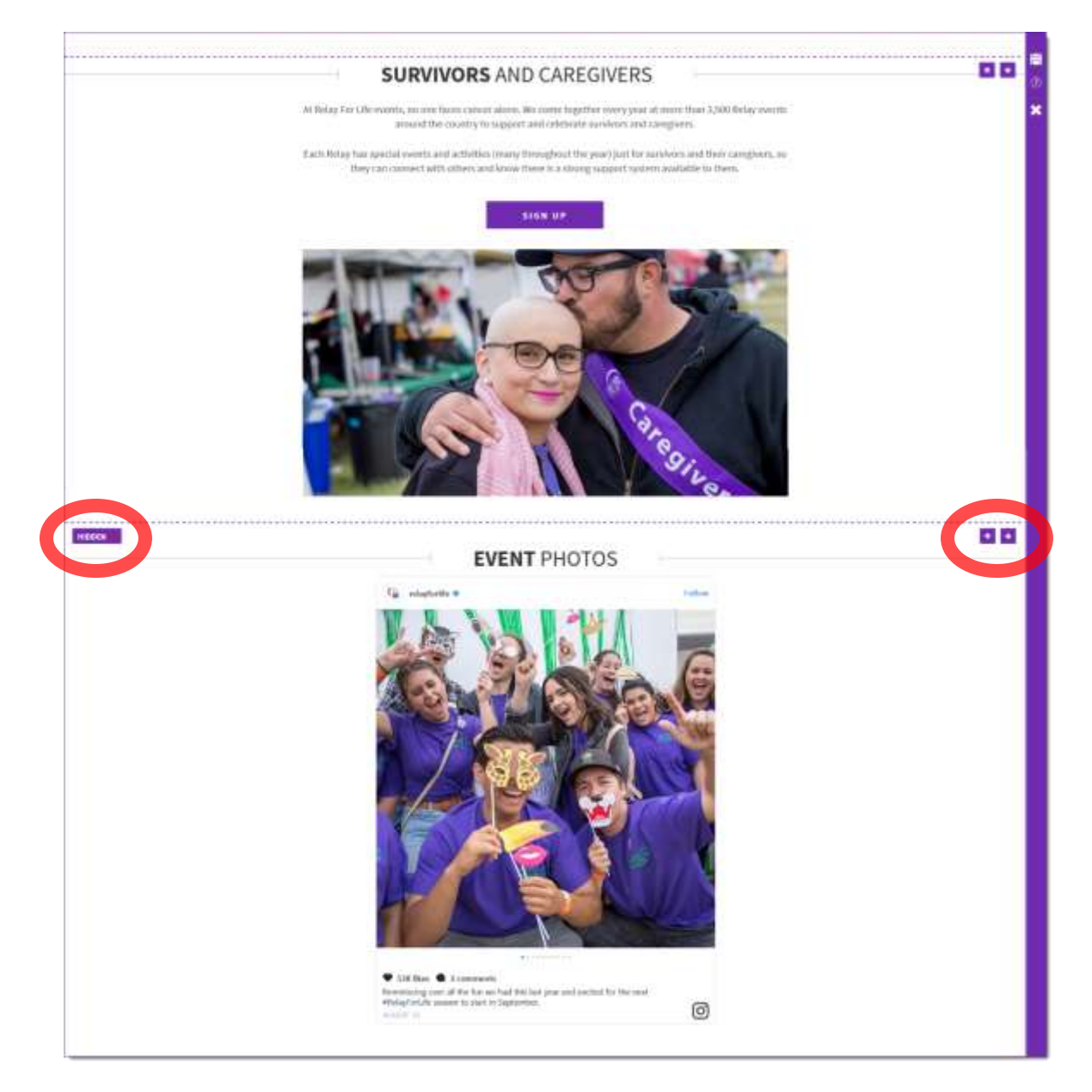

## **Add Local Forms & Documents**

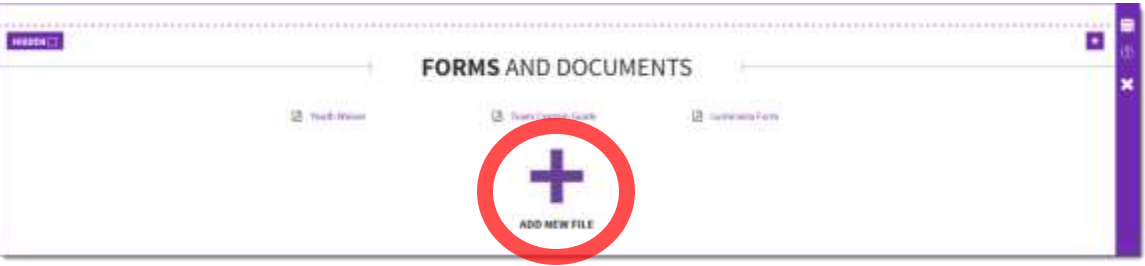

## **Add Local Sponsors**

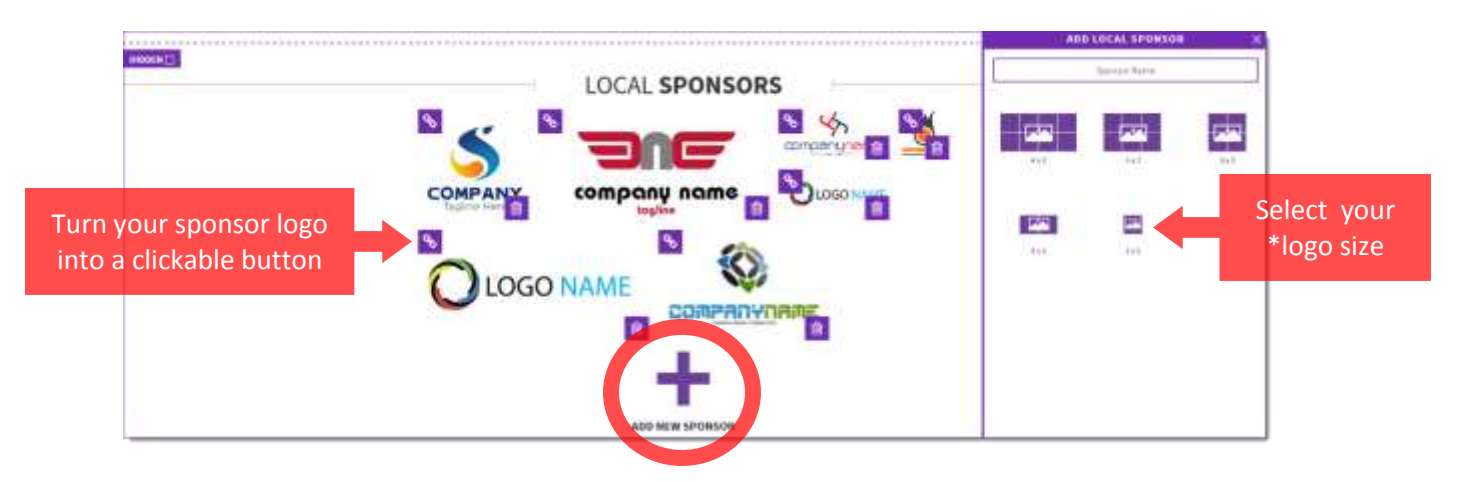

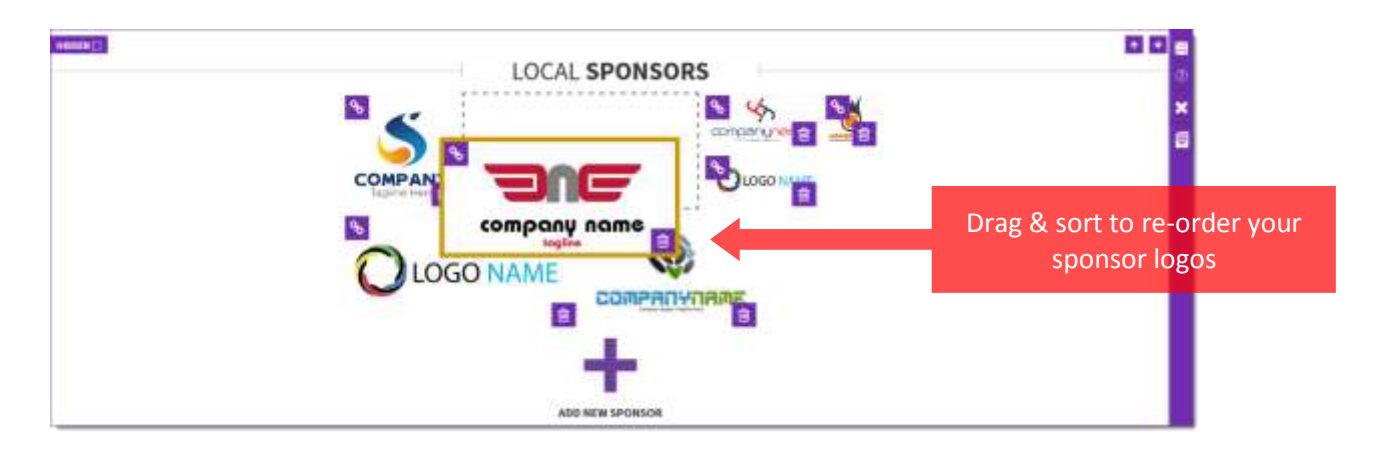

\*Suggested Image Sizes for Sponsor Logos:

- 4x2: 384x184 px 3x2: 284x184 px
- 2x2: 184x184 px

2x1: 184x84 px 1x1: 84x84 px